# **Settings**

## **Table of contents**

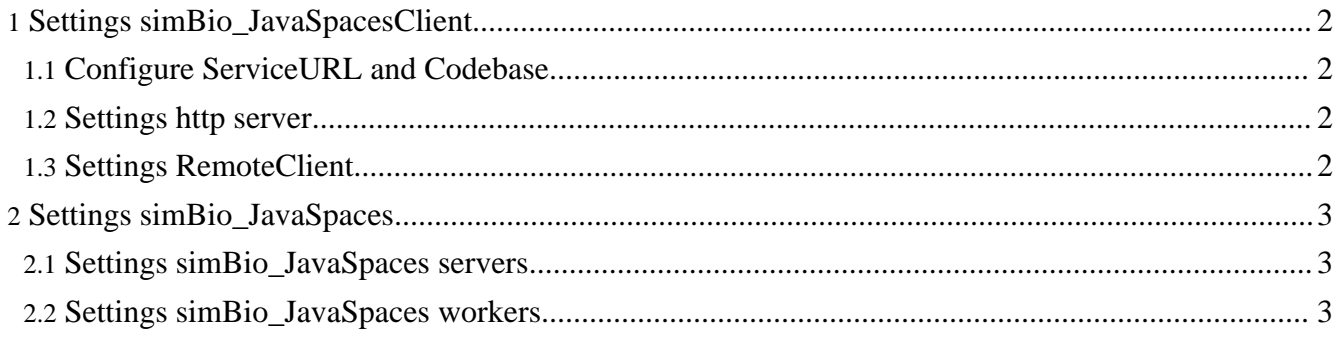

### <span id="page-1-0"></span>**1. Settings simBio\_JavaSpacesClient**

Software settings for simBio\_JavaSpacesClient.

#### <span id="page-1-1"></span>**1.1. Configure ServiceURL and Codebase**

When running protocol XML-files on simBio JavaSpaces the file needs some additional tags. These are the ServiceURL and Codebase tags. You need to change the ServiceURL and Codebase so it fits your system. The tag **service URL** is the simBio\_JavaSpaces servers IP number and the tag **codebase/URLset URL** is the base URL path for the code, which start with the clients IP number followed by the port number. The codebase for simBio\_JavaSpacesClient's JAR Archive are required.

Below shows an example of ServiceURL and Codebase for a protocol XML-file with the servers IP number 10.238.63.40 and the client IP number 10.238.63.14 using port 8083.

```
<service URL="jini://10.238.63.40" />
<codebase>
       <URLset
URL="http://10.238.63.14:8083/simBio/lib/simBio_JavaSpacesClient-1.0.jar" />
</codebase>
```
#### <span id="page-1-2"></span>**1.2. Settings http server**

After following the instruction, Getting simBio JavaSpaces and simBio JavaSpacesClient, some editing of the DOS batch file httpd.bat or the UNIX/LINUX Shell Script httpd.sh, depending on which operating systems the http server are running on, may be needed. The files are found in the bin folder of the simBio\_JavaSpacesClient project.

The following script shows an example of the DOS batch file httpd.bat, where **-jar "../lib/tools.jar"** is the file path for one of Jinis Java class libraries and the relative path **-dir "../../"** will together with the path for Codebase, see Change the [ServiceURL](#page-1-1) and Codebase so it fits your system, give the absolute path for the code to the simBio\_JavaSpaces workers.

```
@ECHO OFF
REM
REM start class server
REM this script is assumed to be located at project\bin
REM
start "httpd class server" java -jar "../lib/tools.jar" -port 8083 -dir "../../"
-trees -verbose
   Using another PC
```
It is recommended to execute the http server on the same PC as the client. This is however not necessary.

#### <span id="page-1-3"></span>**1.3. Settings RemoteClient**

After following the instruction, **Getting RemoteClient**, a remote node file, remoteNode.xml, is needed to get the RemoteClient to find the simBio\_JavaSpaces workers.

To make it easier a sample file has been created, remoteNode.xml.sample, which may be use to create the remoteNode.xml file.

Below is an example of a remoteNode.xml file.

```
<worker>
        <!-- Windows Worker 1 -->
        <!-- element, Sodium -->
        <address>10.238.63.40</address>
        <!-- element, Magnesium -->
        <address>10.238.63.39</address>
        <!-- element, Alminium -->
        <address>10.238.63.43</address>
        <!-- element, Silicon -->
        <address>10.238.63.42</address>
        <!-- element, Phosphorus -->
        <address>10.238.63.41</address>
</worker>
```
## <span id="page-2-0"></span>**2. Settings simBio\_JavaSpaces**

Software settings for simBio\_JavaSpaces servers and workers.

## <span id="page-2-1"></span>**2.1. Settings simBio\_JavaSpaces servers**

#### **2.1.1. Settings batch file/Shell Script for simBio\_JavaSpaces servers**

After following the installation instruction, Install [simBio\\_JavaSpaces](installjavaspaces.html#installservers) servers, some editing of the DOS batch file startJavaSpaces.bat or the UNIX/LINUX Shell Script startJavaSpaces.sh, depending on which operating systems the simBio\_JavaSpaces servers are running on, may be needed. Verify that the environment variable JINI\_HOME is correct.

## <span id="page-2-2"></span>**2.2. Settings simBio\_JavaSpaces workers**

## **2.2.1. Settings batch file/Shell Script for simBio\_JavaSpaces workers**

After following the installation instruction, Install simBio JavaSpaces workers, some editing of the DOS batch files startWorker.bat and stopWorker.bat or the UNIX/LINUX Shell Scripts stopWorker.sh and stopWorker.sh, depending on which operating systems the simBio\_JavaSpaces workers are running on, may be needed. Verify that the environment variable SIMBIO\_HOME is correct for both files. Also check that the environment variable WORKER\_THREAD in startWorker is as desired.

#### **2.2.2. Settings simBioServer properties files**

To get the workers to find the simBio\_JavaSpaces server, a simBioServer properties file is needed. This is however not true if only one server are installed on the network, then the workers will find it without a simBioServer properties file. It is however recommended to have a simBioServer properties file. This file was created during the installation instruction, Install simBio JavaSpaces workers at the file path SIMBIO\_HOME/conf/. Correct the simBioServer properties files to point out the servers IP number.

Shown below is an example of a simBioServer.properties file with the servers IP number 10.238.63.40.

org.simBio.sim.js.jini.ServiceLocator.URL=jini://10.238.63.40